# **Content III**  $\frac{1}{2}$

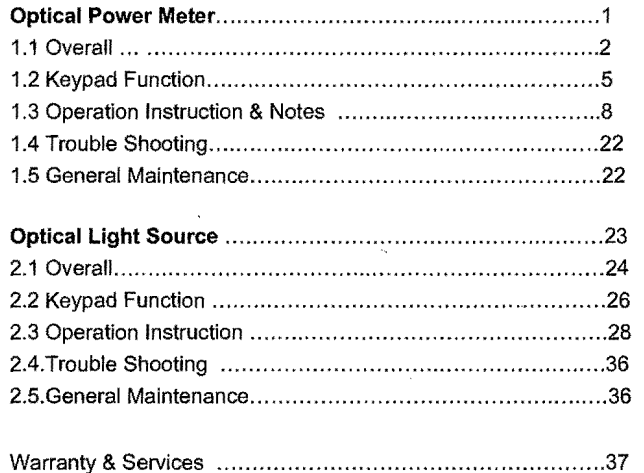

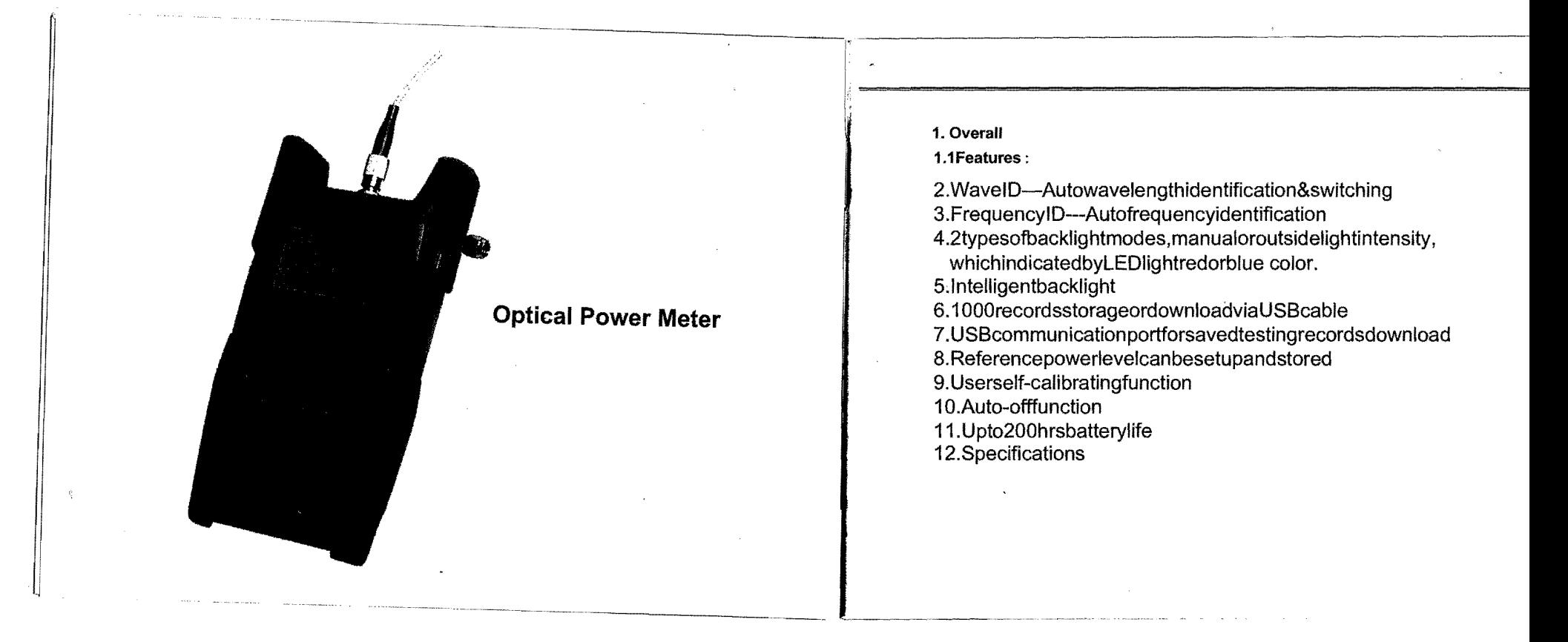

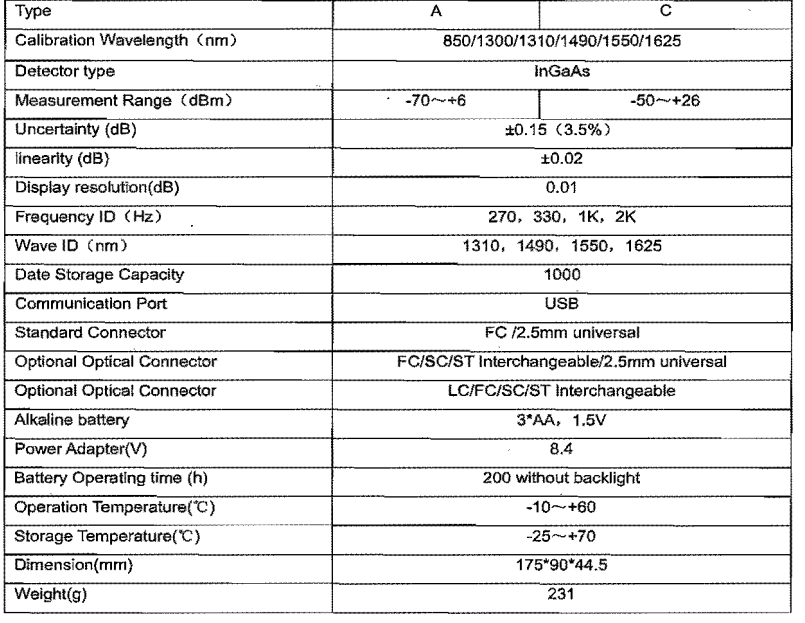

3

Remark: Battery operating time is based on the condition of the power off the backlight. I power on the backlight continuously, the operation time will be shorter.

#### **Notes:**

- 1. Calibration Wavelength: Specified standard operating wavelength range in which th Power Meter can work properly under certain technical specifications.
- 2. Power Measurement Range: The maximum and minimum range in which the Power Mete
- can work properly. 3. Uncertainty: Difference between two measurement results that were tested by Powe Meter and another Standard Power Meter respectively.

# 13.Standard packages

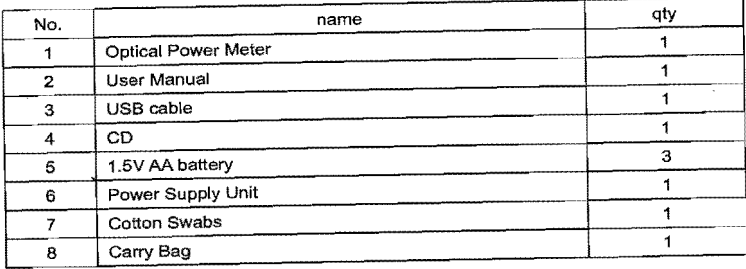

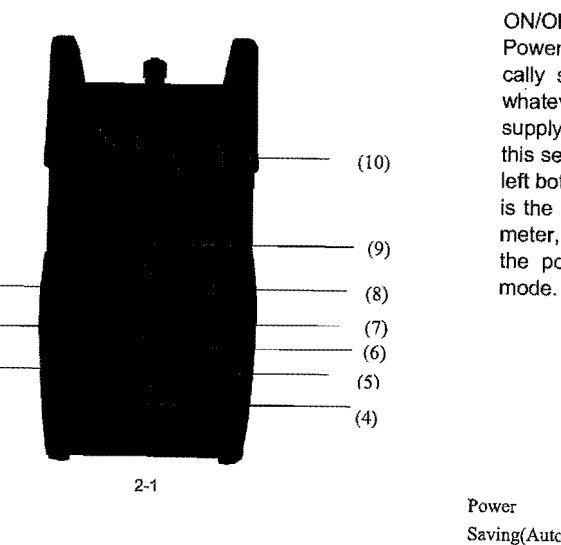

Power

ON/OFF the instrument

Power Saving setting: the unit will automati- . cally shut off after 15 minutes idle time, whatever in the condition of battery power supply or AC power supply. Once choose (10) this setting, the "auto-off' will display on the left bottom of the screen. This power saving is the default setting, once open the power<br>meter, will enter into this mode. Short press (9) There, will enter find this mode. Short press<br>the power key to off auto power saving

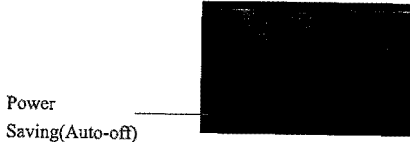

padFunctions: (2) (2) WavelengthSelection/Wavelengthidentity<br>
(2) WavelengthSelection/Wavelengthidentity<br>
Short press this key to switch the wavelength and<br>
Short press this key to switch the wavelength and<br>
the left of th Short press this key to switch the wavelength and display it on the top left of the LCD screen, 1310nm is the default wavelength

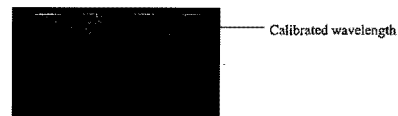

Press the  $\widehat{[} \lambda$  for 2 seconds, enter into wavelength autoidentify. on the upper right of screen have "AU" , and also long press this key to quite this function.

Wavelength auto-identify

(3)  $(3)$  backlight control(two mode of back light control, press this key to choose one mode):

"LDR" the intelligent backlight control mode. Power meter will off/on the backside in t 15second based on the outside light condition, and this is the default mode

Back light control key mode. Press ( $\bigoplus$ ) to on/off the back light

# $(4)$   $\overline{\text{sum}}$  Saving/data-view key.

Data-saving, THIS TYPE OPTICAL POWER METER can saving not less than 1000 data. Press and the screen will display the data saving No, tip saving the data, doubel press the  $\boxed{\text{swe}}$  confirm the saving.

Current saving 10. Current saving 10. data{wavelength. output

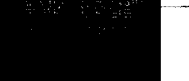

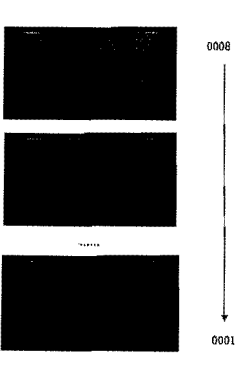

elete. When view the data, press $(\overline{pq})$  to delete the

the saving. When in the saving mode, press  $\boxed{\overline{\text{ou}}}$  to <sup>~</sup>**current data saving.** 8

**ew. Long press <b><u>see</u>** enter into the data view (6) **iem** unit switch key<br>short press (■ ) can view the data. Press this key to switch between the absolute measurement(dBm)

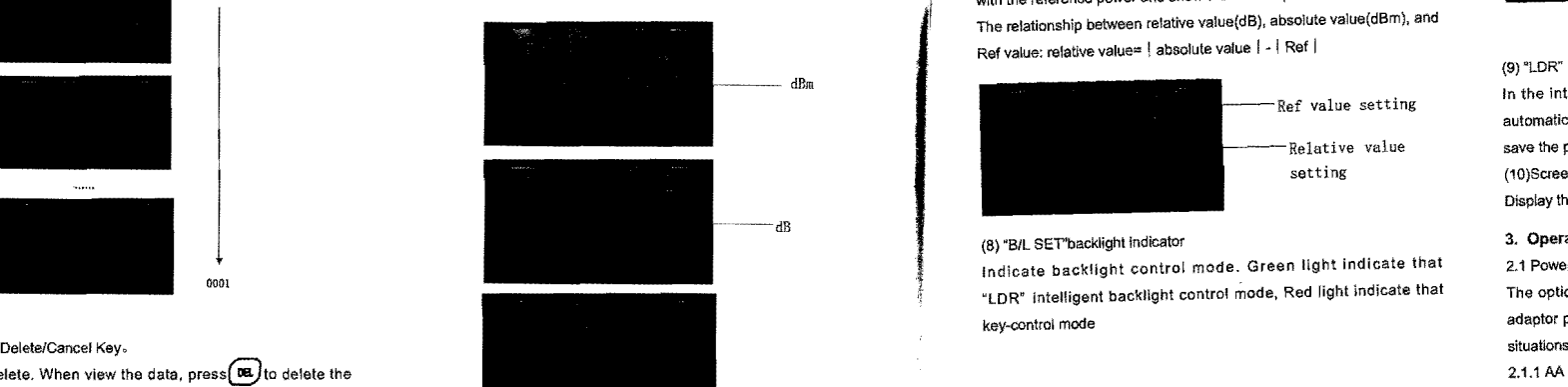

xW

# $\overline{\binom{8}{7}}$  REFsetting:

"1

To store the current power value as the reference value which will be and relative measurement(dB) and xW of the optical power.<br>displayed on the top right of the LCD screen, at the same time the mW.dBm conversion: 10 log(mW)=(dBm) 11 The reference of the right top. It will compare the current power nwww.uW.nW conversion: 1mW=103uW=106nW T T WE WILL THE Reference power and show the relative power value in dB. The relationship between relative value(dB), absolute value(dBm), and Ref value: relative value= !absolute value I • I Ref I

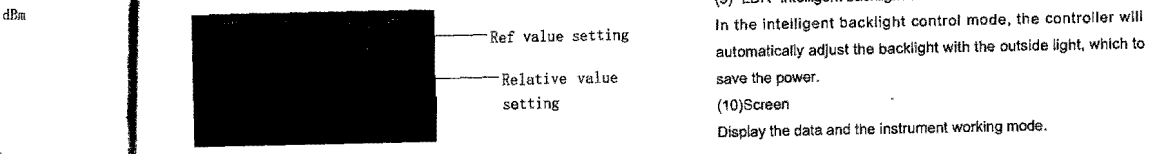

#### (8) "Bll SET"backllght Indicator

**Extending the optical power meter can be either battery powered or AC**  $\frac{1}{2}$  **PLDR"** intelligent backlight control mode, Red light indicate that The optical power meter can be either battery powered or AC Indicate backlight control mode. Green light indicate that key-control mode

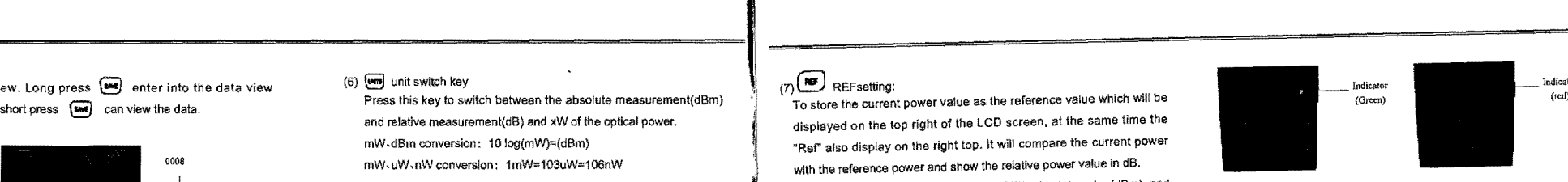

### (9) "LOR" Intelligent backlight controller

automatically adjust the backlight with the outside light, which to (10)Screen

Display the data and the instrument working mode.

# 3. **Operation Instruction and Notes**

2.1 Powering the Optical Power Meter<br>The optical power meter can be either battery powered or AC adaptor powered, giving total flexibility for most testing sites and

2.1.1 AA battery

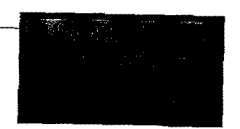

ft 70% ~ 100% electricity ft 40%  $\sim$  70% electricity ft 30%  $\sim$  40% electricity

 $\frac{1}{20\%}$  ~ 30% electricity.

AC power<br>
It enough electricity, left less than 20%, the power supply sign supply sign  $rca$  power off the battery, 3-2

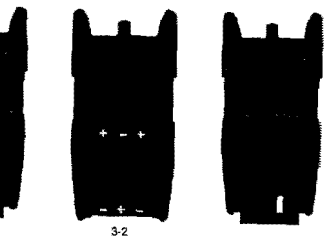

ttery, 團 will display on the left top of the screen, 3-1.<br>
Motice: Make sure that you insert the batteries with their positive and negative connectors correctly aligned. 3.1.2 Power Supply Unit When the battery is used out, can use the power supply unit, and at this time on the left top of the screen, there will be a  $\sim$ 3-3). When the battery in the power meter, and still have enough Ie:

electricity, the tester will choose AC power supply as the priority.

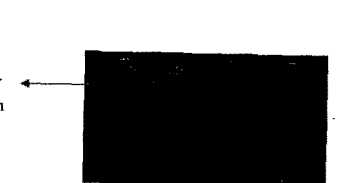

3-3

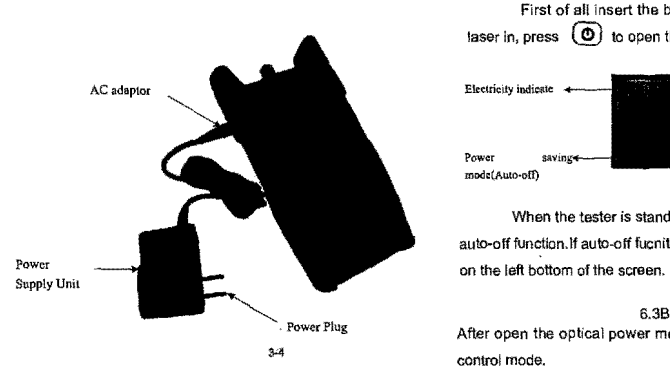

When use the AC adaptor, connect the power plug as **O'** Notice: Please use only the power supply unit supplied with <sup>~</sup>piC, and Insert to the AC socket. the tester, use other kind of PSU may cause damage for the instru  $\mathbb{I}$  ments.

3.2 Power On the optical power meter

First of all insert the battery or the PSU, do not have any laser in, press  $\circled{0}$  to open the tester, 6-5 is the opening Interface

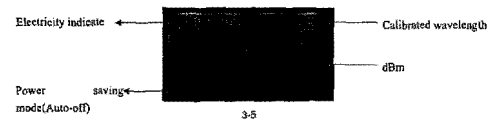

When the tester is standby, press  $\circled{\textcircled{\small{0}}}$  key can cancel or choos auto-off function.!f auto-off fucnlton are choosed, the "Auto·off"wlll display

6.3Backllghtsetting After open the optical power meter, long press  $\left(\frac{1}{2}\right)$ , choose backlight

3.3.1 "LDR" Intelligent backlight control mode Long press  $\circledast$  , "B/L SET" is green (6-6),after 10 seconds, the green

Indicate off, the LDR the controller will automatically adjust the backlight within 15 seconds with the outside light, which to save the power.  $10$ 

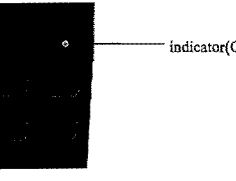

.A

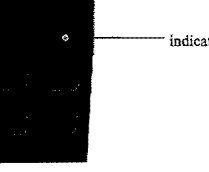

 $\frac{3.9}{12}$ 

3.4.1 Take off the dust cap, connect with the patch cord.<br>3.4.1 Take off the dust cap, connect with the patch cord.<br>1.1 Take of the current value as the Ref value, and automati-

indicator(Green) set the contract of the reservoirs and the end-face of the reservoirs and relative measurement (dB) and xW of the ref value of the ref value of the ref value of the ref value of the ref value of the ref va Motice: Make sure the connector and the end-face of the **and relative measurement(dB)** and xw of the cally calculate out the relative value. (Right top of the calculate out the relative value. (Right top of the patch cord, ~ make sure the correct patch cord are connected.

--==1

e key control backlight mode. Short press  $\overline{(\lambda)}$ , select the calibrated wavelength, notice that if , "B/L SET" indicator turns to red(3-7), enter into key the selected wavelength are not the same with the laser source 3-10 mode, after 10 seconds the indicator off, short press wavelength, that will cause the error of the measurement value. FF the backlight. Some are 6 calibration wavelength for selection.  $(3-8)$  dB 3.4.5 Data processing  $(3-8)$ 

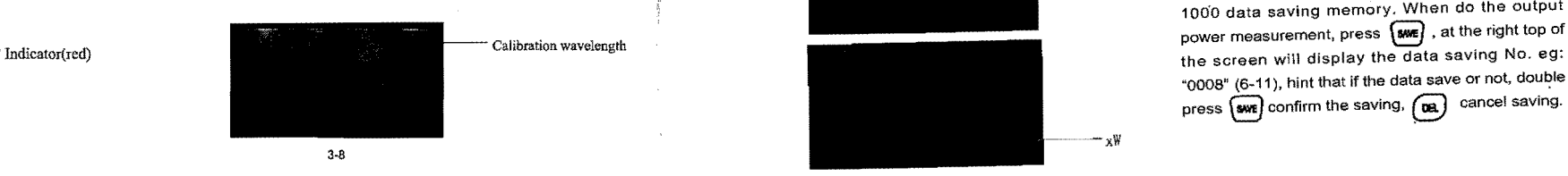

3.4.3 unit switch<br>Press<sup>(ann)</sup> to switch between the absolute easurement

optical power.(6-9)

screen display the "ref" and setting dBm value 6-10) dBm Relative value setting and the value setting of the value setting and the value setting of the setting of the setting  $\sim$  Relative value setting  $\sim$  Relative value setting  $\sim$ 

хW

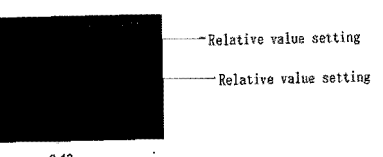

3.4.4 Relative value measurement

Data saving and deleting. The power meter have 1060 data saving memory. When do the output power measurement, press  $\sqrt{a}$ , at the right top of "OOOS" (6-11), hint that if the data save or not, double press  $\left(\overline{\text{swe}}\right)$  confirm the saving,  $\left(\overline{\text{os}}\right)$  cancel saving.

Data saving No.  $3 - 11$  $\sim$ 

ţdı,

w & delete. Long press  $\boxed{\text{swe}}$  , can view the ecord, the screen will display the last saving ort press  $\sqrt{\text{swe}}$ , can view the data from the ord. (3-12) Press (see ) to delete the record,<br>ss (see ) to delete the record,

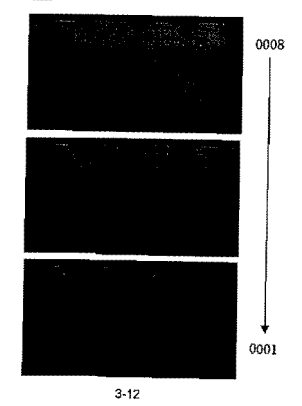

3.5 Data Communication

Note: Before proceed the data communication, make sure the driver and application software are installed successfully (Details of installation please refer to chapter 5) 3.5.1 Open the software

Double click **in the software**, user can choose the language on request (Chinese or English), shown as figure 3-13

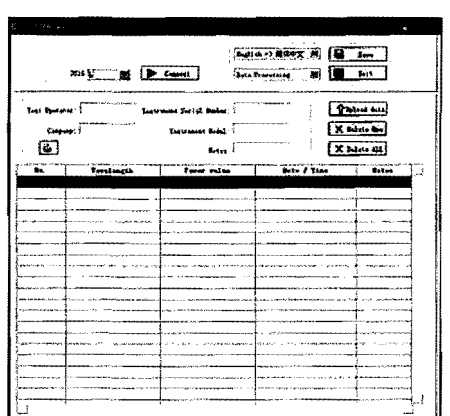

Connect Optical power meter with computer via USB cable, turns on the power meter.

From the Device Manager: "Port (COM&LTP), We can see that power meter port is "COM4", (3-14)

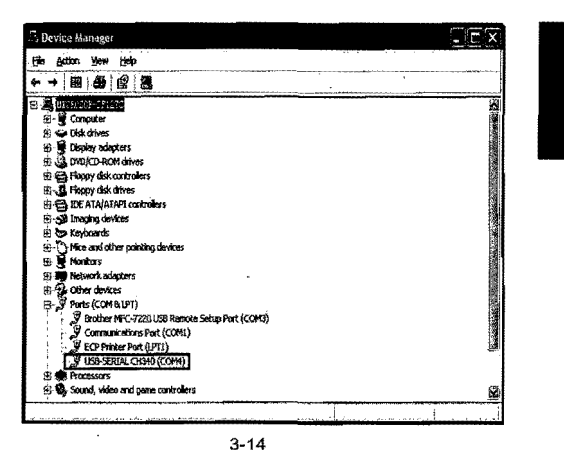

 $(3-15)$ 

Therefore, choose "COM4" port shown as below figure

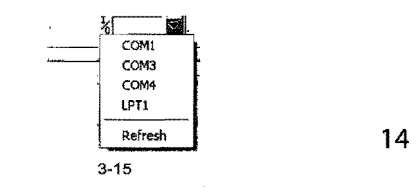

"Connect" as shown in below figure 3-16, will successful connection window shown as k "OK" to finish the connection, the unit can unicated with computer properly.

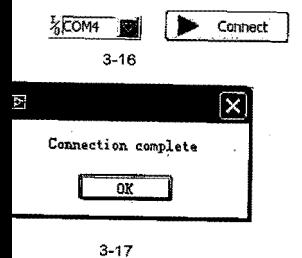

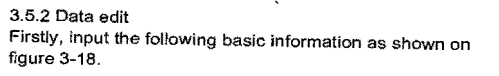

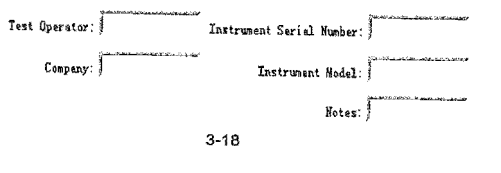

Then click "Upload data", the saved data in the unit will be uploaded into computer and shown as on below figure  $(3-19)$ .

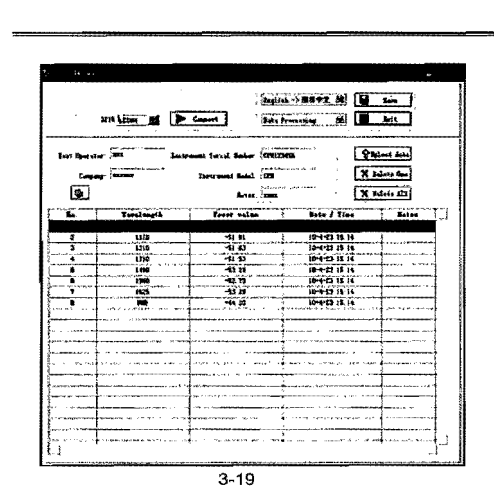

**Bang-TRAVE NO (H) Im )** Sectioning # 1 Pat 1 and former and filter manner." Pipland date سمسه X Men de  $\boldsymbol{\omega}$ X International  $\begin{tabular}{|c|c|c|} \hline m=110 \\ \hline m=211 \\ \hline m=011 \\ \hline m=011$ سيبيت ងធ្មើ<br>ការពិ 1140 H.I

 $3 - 20$ 

Data edit at data display area, including data delete, data save and data priting.Select the required data click "delete one" to delete it from the sheet, as shown on figure 3-20 and figure 3-21, in addition, the corresponding data from the power meter also will be cleared accordingly.

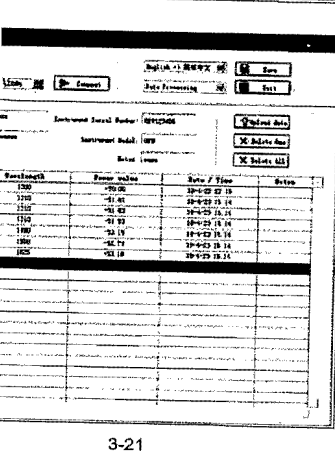

lete all"pop up a window shown as figure k "OK" to delete all data, also will clear all. ta from the unit.

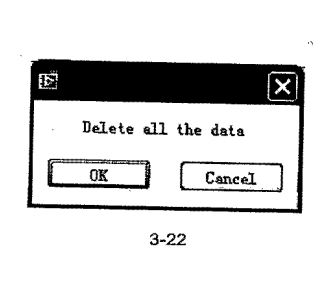

Click "Save" pop up a window shown as figure 3-23, input the file name, choose the save path and press "ok" for storage. File will be with EXCEL format and will pop up testing report automatically shown as figure 3-24.

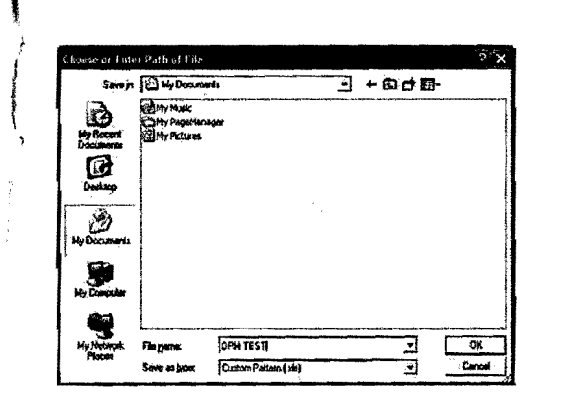

 $3 - 23$ 

. IN 1994 THE REPORT OF PUBLIC SECTION 34 20 3  $34 -14.62222$ Ar A  $\mathcal{L} = \mathcal{L} \times \mathcal{L} = \mathcal{L} \times \mathcal{L} \times \mathcal{L} = \mathcal{L} \times \mathcal{L}$ Test Report  $15 + 17.2311$ 

 $3 - 24$ 

Click@]on the software, you can print testing report directly, you can also print the testing report from Excel. ettion setting mode to switch the interface on figure 3-25 and figure 3-26:

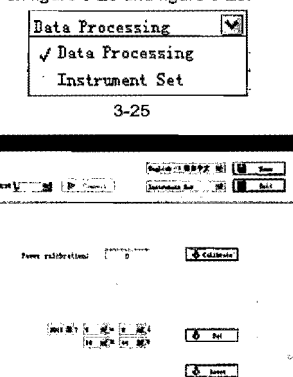

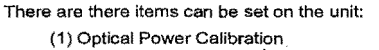

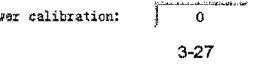

Input the corresponding optical power and click calibra Click exit, pop click exit, pop tion" a up a click exit, pop tion" as click exit, pop up a window shown as below shown as click exit, pop up a window shown as below a tion", users can recalibrate the optical power by them (figure 3-30): • enable power meter be under "Wave ID"operation mode: selves.

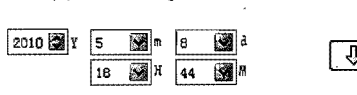

Input the corresponding date and time, and then click

[.JJ, Reset

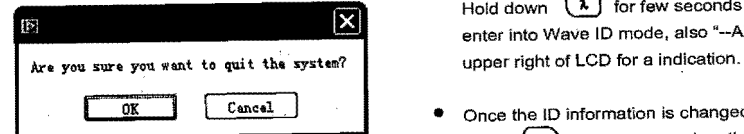

- Connect power meter with its same serials light source.<br>There are there items can be set on the unit: (3)Back to factory mode on the unit: (3) annect power meter with
	- Enable light source be Under "Wave ID" operation mode: **Power calib:r:a:tion:** o ~"'"C~ib~..i~ **,**  3-29 press 0 of light source to emerge light output from 3-27 <sup>~</sup>Click "Reset",the unit will be back to light source.Hold down @ for few seconds,light source will be enter into Wave ID mode, also "--AU"will be shown on 3.5.4 Close software the upper right of LCD for a indication.<br>Click exit, pop up a window shown as below
		- $\frac{1}{2}$  Hold down  $\frac{1}{2}$  for few seconds, power meter will be seen the condition of the condition of the condition of the condition of the condition of the condition of the condition of the condition of the condition enter into Wave ID mode, also "--AU"will be shown on the (2) Time setting
			- Set June 1 0K Cancel Cancel Cancel Cancel Cancel Cance the ID information is changed from light source (press  $\widehat{L}$  to change wavelength), after 3 to 5 seconds<br>later, the detected information on optical power meter also ater, the detected information on optical power meter also 3-30<br>will be changed automatically according to light source.<br>Please refer to below figure(3-31) for easy understanding.
	- "Set" to modify the time and date accordingly.<br>
	 Exit Wave ID mode: Hold down ( ) again to exit Wave ID mode from power meter and hold down  $\frac{2}{2}$  again to exit<br>Wave ID mode from light source. Wave ID mode from light source.

3-26

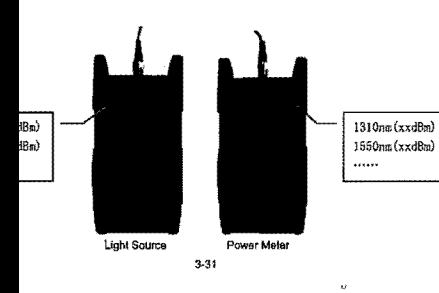

3.7 Frequency detection

When use tone detection function, following require have to be taken into account:

YPEA: Tone detection will be effective only with meaent range between +6--40dBm.

PEC: Tone detection can be worked only with meanent range between +26  $\sim$  -20dB, because the ed frequency will be unstable when the power is weak. to act tone detection on Power Meter?

• Connect power meter with its same serials light source .

• Output frequency from optical light source: Press (1) to 11 emerge light from the unit, press  $\left( \frac{1}{100} \right)$  for very short second, light source will output frequencies of 270Hz,  $\frac{1}{2}$ 330Hz, 1KHz, 2KHz accordingly, which will be shown on the upper right of the LCD in light source. In the mean time, the power meter will detect the corresponding frequency automatically from light source. Please refer to below figure (6-32) for better understanding:

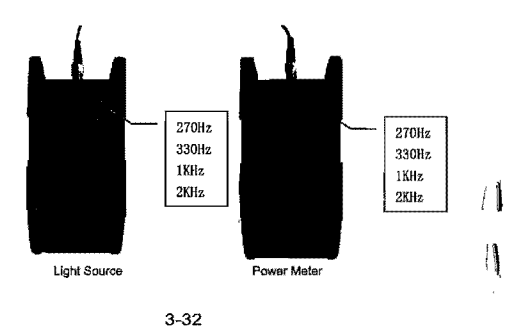

l<i>' *a* Note:

Frequency ID and wave ID cannot be operated at the same time.

To avoid risk of serious eye damage, please do not look into the optical port of laser source at any time.

3.8 Power off

Automatic power off: When auto-off function is activated, the unit will turn itself off automatically after 10minutes idle time, whatever the power supply is with alkaline batteries or is with power supply adaptor directly.

Manual power off: Under any operation mode, hold down  $\Theta$  for a few seconds to turn the unit off. Note: With either power off operation, the unit will store the last calibration wavelength and backlight control mode automatically, which will be the default setting when user turns unit on next time.

#### 4 Troubleshooting

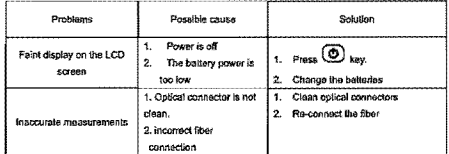

#### 5 General Maintenance

5.1 Always keep the connector ports of your power meter are clean.

5.2 Do not use bad quality optical fiber connectors/adaptors, otherwise, it will damage the interface of detector that will greatly affect the performance of the unit

5.3 Try to use only the adaptor supplied.

5.4 Once not in use, make sure dust-proof cap is placed properly over the optical ports.

5.5 Carefully plug in/out for fiber connectors/adapters to avoid scratches on the port of the power meter.

5.6 Keep regular cleanings on optical port of power meter, please clean with colton swabs supplied using alcohol properly. 22

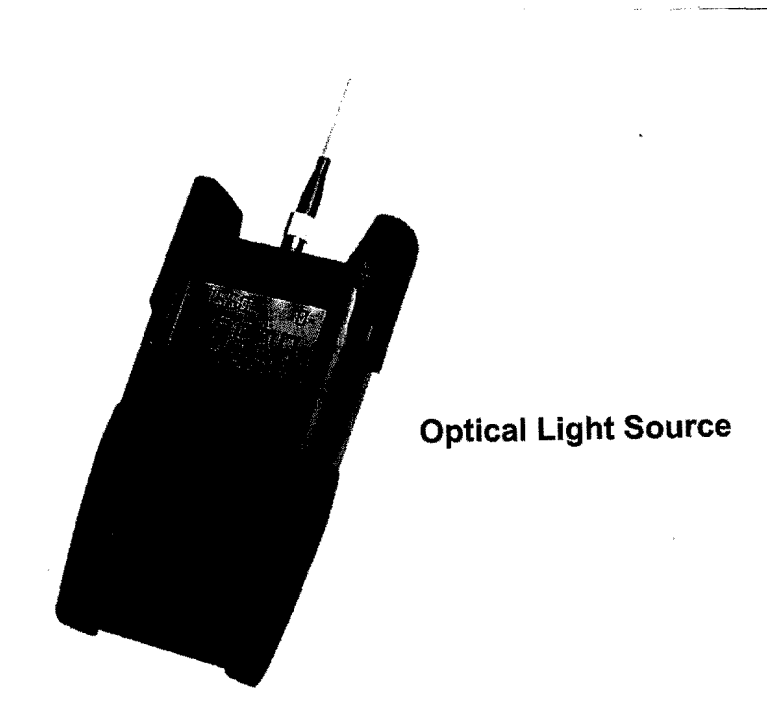

# **1. Overall**

# 1.1Features **:**

- Wave ID information can be transmItted when used with Optical Power Meter.
- Tone generation, 270HZ,330HZ,1KHZ,2KHZ
- Output power can be adjustable
- Output power value is shown on LCD display
- $\bullet$  intelligent backlight control (light intensity can be adjusted properly according to ambient light. which greatly reduced power consumption)
- AA alkaline and AC adapter for power supply
- **•** Low battery indication

# **echnicalSpecifications**

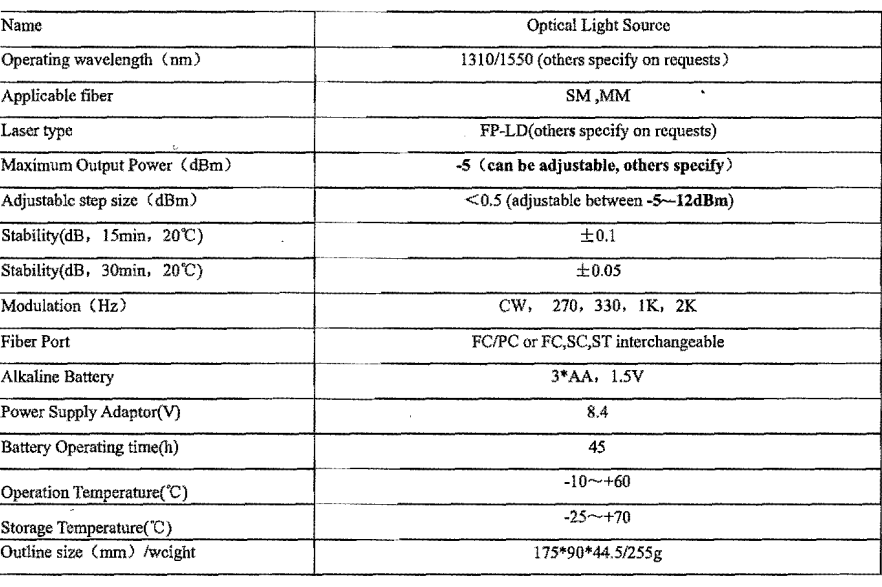

 $\mathbf{r}$ 

'-,

# **1.3.StandardPackages 2.KeypadFunctions**

 $\mathbb{Z}^{\mathbb{Z}}$ 

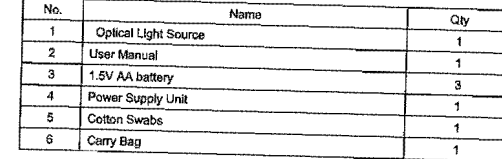

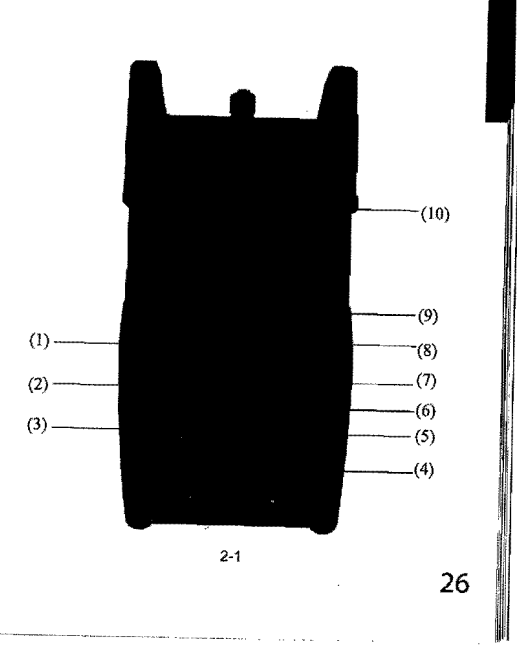

#### Power Key

#### the instrument

wing setting: the unit will automatically shut off ninutes idle time, Once choose this setting, the will display on the left bottom of the screen. er saving is the default setting, once open the eter, will enter into this mode.

Wavelength Selection the tester, first press  $\widehat{(\lambda)}$  to laser on, then  $\lambda$ ) to select the wavelength and display the vavelength on the left top of the screen.

backlight control. JW3116 have two type of t control, press  $(\clubsuit)$  to choose one mode: e intelligent backlight control mode. Power II off/on the backlight within 15second based on de light condition, and this is the default mode. lt control key mode. Press (3) to on/off the It

IRated power. lutput power

'Down the rated power

I the rated output power

(6) **图** Modulation adjustment/wavelength identifying Laser on. After on the tester, firstly press<sup>(2)</sup>, to laser on the light source. Short press  $\overline{\mathbf{m}}$  shift the frequency. (270,330, 1K,2KHz) OHz means do not Loading frequency. Long press enter into/exit the wavelength identify mode, on the right top of the screen "--AU"display when enter into the wavelength Identify mode.

 $(7)$   $\binom{n}{k}$  output power up Up the output power

(8) "BIL SET"backlight indicator

Indicate the backlight control mode, when the indicator green, which means "LOR" in the Intelligent back light control mode, when the indicator red, which means the backlight in the key control mode.

(9) "LOR" Intelligent backlight controller

In the intelligent backlight control mode, the controller will automatically adjust the backlight with the outside light, which to save the power.

(10)Screen Display the data and the instrument working mode.

### 3. OperationInstruction

**3.1 Ways of power supply**  JW3116 can be either battery powered or AC adaptor powered, giving total flexibility for most testing sites and situations **3.1.1 AA battery** 

When use AA battery,  $\Xi$  will display on the left top of the screen, 3-1.

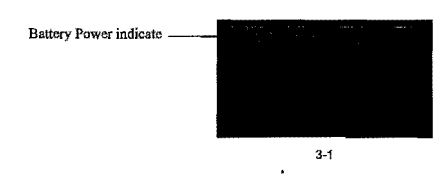

There are 5 Grades for the battery power Indication:

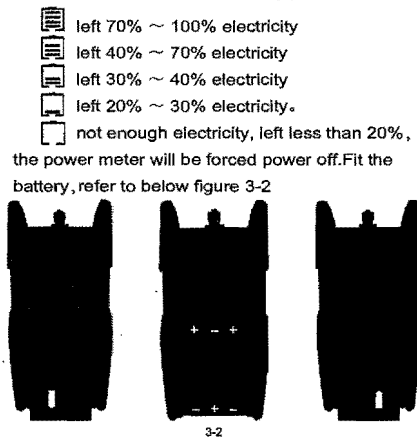

Press the clip fastener on the battery compartment cover down. Remove the battery compartment cover, remove all three batteries making a note of their positive and negative connector orientation. The negative battery connector should be against the spring. Insert 3 new 1.5W AA battery. Refit the battery compartment cover. **28** The clip fastener should click shut. Notice: Make sure that you insert the ,s with their positive and negative connecrrectly aligned.

#### ower Supply Unit

he battery is used out, can use the power unit, and at this time on the left top of the , there will be a  $\mathcal{N}$  (3-3). When the in the power meter, and still have enough lity, the tester will choose AC power supply priority.

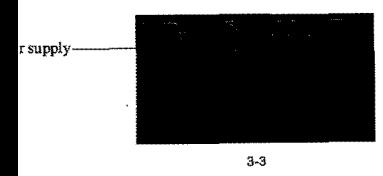

use the AC adaptor, connect the power pic, and insert to the AC socket.

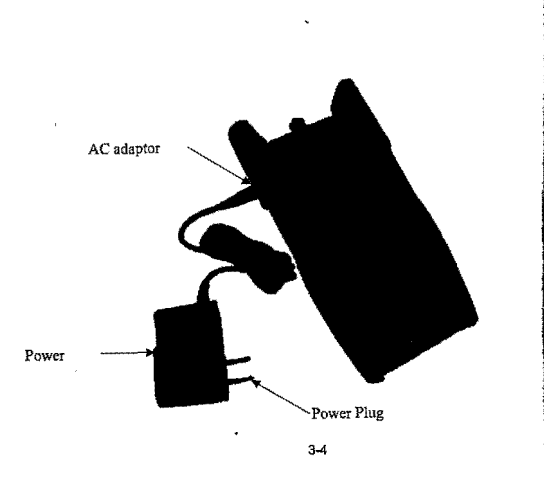

Notice: Please use only the power supply unit supplied with the tester, use other kind of PSU may Cause damage for the instruments.

3.2 Power on the laser source

First of all insert the battery or the PSU, press  $\left(\boldsymbol{0}\right)$  on the tester, at this time the laser are still off, the opening displaying as 3-5

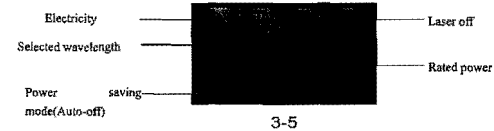

When the tester is standby, press  $\circledcirc$  key can cancel or choos auto-off function .If auto-off fucniton are choosed, the "Auto-off" will display on the left bottom of the screen. 3.3 Backlight Setting

After open the optical power meter, long press  $\circledast$ choose backlight control mode.

3.3.1 "LDR" Intelligent backlight control mode'

Long press  $\circled{ }$ , "B/L SET" is green (6-6), after 10 seconds, the green indicate off, the LDR the controller will automatically adjust the backlight within 15 seconds with the outside light, which to save the power

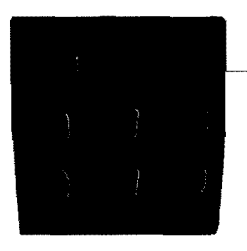

indicator(Green)

3-6

se the key control backlight mode

 $\circledast$  , "B/L SET" indicator turns to red(6-7), ey control backlight mode. after 10 seconds or off, short press  $\circledast$  can ON/OFF the

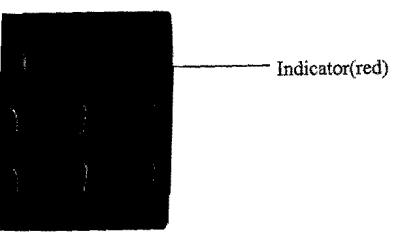

3-7 3.4 Output Power

otice: Preheating is normally required to stable output power for the laser source. less than 15 minutes would be okay. pen the dust cap, connect with the patch Notice: Make sure the connector and the end-face of the patch cord is clean. and take notice on the type of the patch cord. make sure the correct patch cord are connected.

3.4.2 laser on the light source. When open JW3116, the laser source still laser off, only after press  $\Omega$  or  $\mathbb{R}$  can laser on the diode

(3-8 & 3-9)

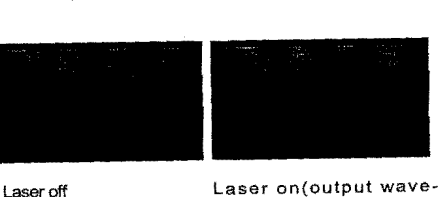

3-8 Press<sup>1</sup> to laser on the diode

length 1310nm, rated output power-5.00dBm. OHz means do not load the frequency

**I!I** 

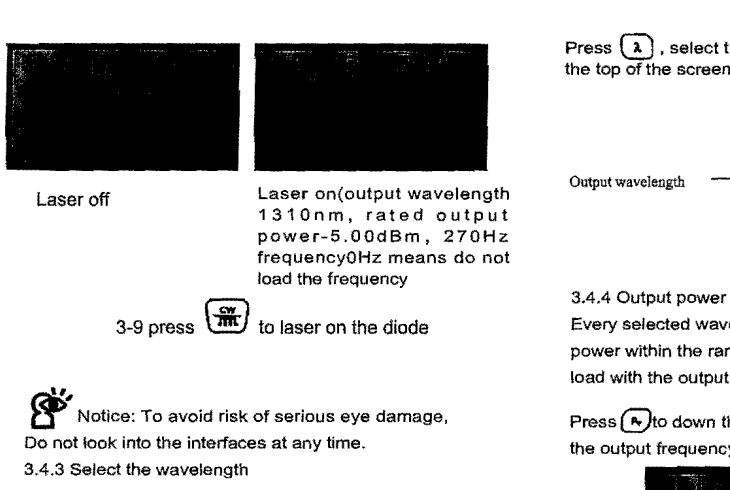

-----~.--------'-"'.--'-.-

Press  $\left(\overline{\lambda}\right)$ , select the output wavelength, display at the top of the screen. 3-10

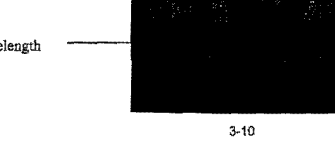

Every selected wavelength can adjust the output power within the range (-5  $\sim$  -12dBm), and also can load with the output frequency.

Press  $\left(\overline{A}\right)$  to down the output power, while  $\left(\overline{A}\right)$  to load the output frequency,  $(3-11 \sim 3-13)$ 

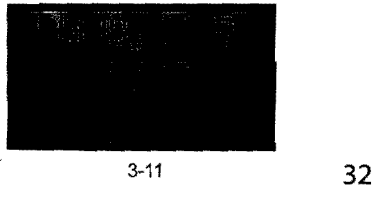

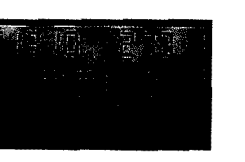

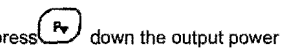

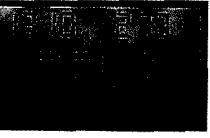

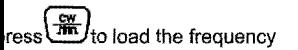

For the same principle, press $\widehat{A}$  to up the output power, while to load the output frequency. 3.5 Wavelength Automatic Identification

- Connect light source with its same serials power meter.
- Enable light source be Under "Wave ID" operation mode: press a or conflight source to laser on JW2116, Hold down  $\circledR$  for few seconds, light source will be enter into Wave ID mode. also "--AU" will be shown on the upper right of LCD for a indication.
- **•** Enable power meter be under "Wave ID"operation mode: Hold down  $\Omega$  for few seconds, power meter will be enter into Wave ID mode, also "-AU"will be shown on the upper right of LCD for a Indication.
- Once the ID information is changed from light source (press  $\Omega$ ) to change wavelength), after 3 to 5 seconds later, the detected information on optical power meter also will be changed automatically according to light source. Please refer to below figure(3-14) for easy understanding.
- Exit Wave ID mode: Hold down  $\Omega$  again to exit Wave ID mode from power meter and hold down  $\circledR$  again to exit Wave ID mode from light source.

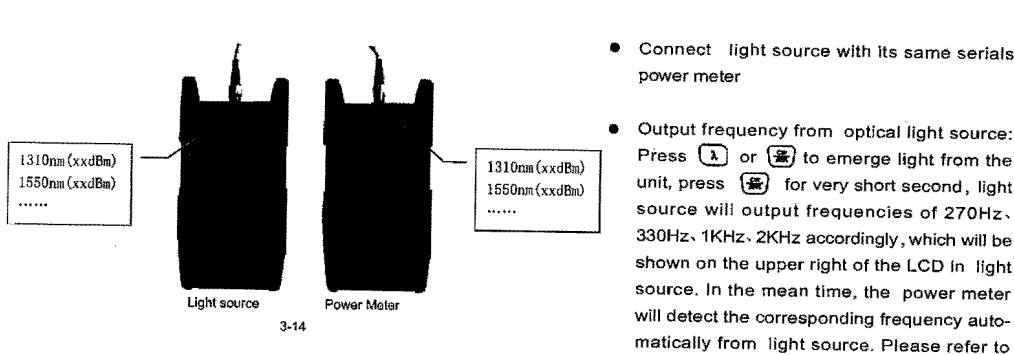

3.6 Frequency detection

- Connect light source with lis same serials power meter
- Output frequency from optical light source:  $\overline{1310nm(xxdBm)}$  Press **Q** or **@** to emerge light from the 1550nm(xxdBm) unit, press **@** for very short second, light unit, press  $\circledast$  for very short second, light source will output frequencies of 270Hz. 330Hz. 1KHz. 2KHz accordingly, which will be shown on the upper right of the LCD In light Power meter<br>3.44 will detect the corresponding frequency automatically from light source. Please refer to below figure (3-15) for better understanding:

#### 3.7 Power Off

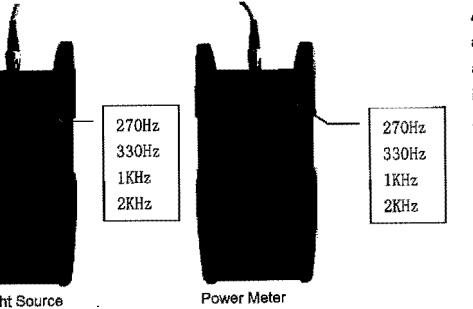

 $3 - 13 - 15$ 

lote: Frequency ID and wave ID cannot be ,d at the same time.

d risk of serious eye damage, please do not the optical port of laser source at any time.

# Automatic power off: When auto-off function is activated, the unit will turn itself off automatically after 10minutes idle time, whatever the power supply is with alkaline batteries or is with power supply

adaptor directly. Manual power off: Under any operation mode, hold  $d$ own $\left(\overline{0}\right)$  for a few seconds to turn the unit off. Note: With either power off operation, the unit will store the last calibration wavelength and backlight control mode automatically, which will be the default setting when user turns unit on next time.

----------

### 4.Troubleshooting.

**-**

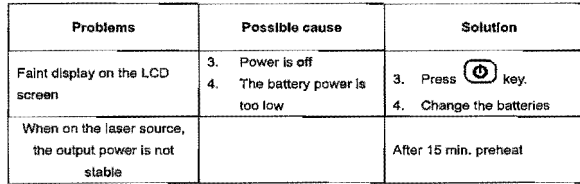

#### 5.GeneralMaintenance

I-~\_\_-----~--

5.1 Always keep the connector ports of your laser source are clean.

5.2 Try to use only the adaptor supplied.

5'.3 Once not in use, make sure dust-proof cap is placed properly over the optical\_ports.

5.4 Carefully plug in/out for fiber connectors/adapters to avoid scratches on the port v of the power meter.

5.5 Keep regular cleanings on optical port of power meter, please clean with cotton swabs supplied using alcohol properly.

#### lnty and Service

on: Repair the instruments in the field is prohibited< 18 months warranty for Fiber Optic Test & Measurement **lments** 

mties that each of Instruments will be free from defects in rial and workmanship for 18 months. This warranty covers the lal user only and is not transferable. Should the device fail al any during Ihis warranty period, OUR COMPANY will, at its sole etion, replace, repair or refund the purchase price of the product. warranty is limited to defects in workmanship and materials and nol cover damage from accident, acts of God, neglect, **minatlon, misuse or abnormal conditions of operation or**  ling.

stablish original ownership and provide date of purchase, please plete and return the registration card to OUR COMPANY, This anty card will not go into effect until the warranty registration has 1 received by OUR COMPANY.

 $\mathcal{L}_\text{max}$  .  $\mathcal{L}_\text{max}$  is a set of  $\mathcal{L}_\text{max}$ 

A warranty registratlon card is included with the original shipment of equipment. Please take a few moments to fill out the card and mail or fax It to OUR COMPANY to ensure proper initiation of your warranty term. **To return a defective product for warranty coverage, contact OUR**  COMPANY for a written authorizalion. Failure to properly protect the

product during shipping may avoid this warranty, OUR COMPANY will pay retum Iransportation for products repaired or **replace in warranty period. Before making a repair not covered the**  warranty, OUR COMPANY will estimale cost and obtain aulhorlzation, then invoice for repair and return transportation, OUR COMPANY reserves the right to charge for all testing and shipping costs incurred, if test results determine that the device is without defect.

### An important message from OUR COMPANY

### OUR COMPANY guarantees that any information you supply will remain confidential.

By returning this card, you will automatically be notified about updates, modifications, and recalibration.

### **rranty registration card**

------------------ **rial Number: Date of Purchase:** \_\_\_\_\_\_\_\_\_\_\_\_\_\_\_\_\_\_\_\_\_\_\_

**del** Number:'--\_\_\_\_\_\_\_\_\_\_ **Company Name:** 

mpany Address: \_\_\_

**L:** \_\_\_\_\_\_\_\_\_\_\_\_\_ **FAX:** 

 $\blacksquare$ ail: $\blacksquare$ 

## **OICE YOUR OPINION**

**you have any comments on the quality of this OUR** 

**MPANY product or the service from OUR COMPANY?** 

## **OpticalFiberldentifier**

**Optical Fiber Identifier** can quickly identify the direction of transmitted fiber and display the relative core power without any damages to the bended fiber. When the traffic is present, the intermittently audible tone is activated. The optical fiber identifier also recognize the modulation Iike,270Hz,lkHz and 2kHz .When they are used to detect the frequency, the continuously audible tone is activated. There are four adapter heads available: Ø0.25, Ø0.9, Ø2.0 and Ø3.0. The optical fiber identifier is powered by a 9V alkaline battery .

### **FiberRanger**

**Optical Fiber Ranger** is the most portable test instrument in the industry. It adopts the OTDR technical principles and integrates the powerful analysis software, which enables the fiber ranger detect fiber faults location more accurate and easy.

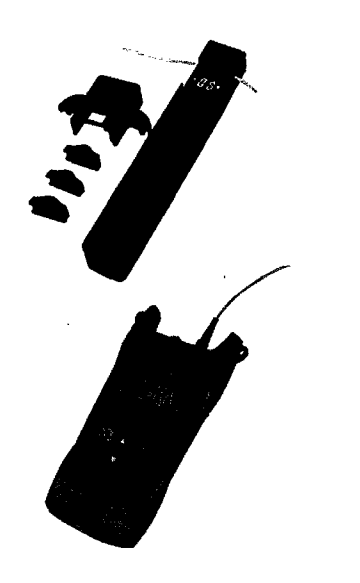

#### **PONPowerMeler**

**PON Optical Power Meter** is an upgraded version of old version PON power meter. It alms at the F1Tx application and maintenance which not only can be used to test and estimate the PON signals at the same time, but also the normal power measurement and fault identification. It is a useful, essential and ideal tool for the construction and maintenance 01 the PON projeds.

**Pen-typeVisualFaultLocator(VFL)**<br>**Pentype VFL** is specially designed for field personnel who need an efficient and economical tool for fiber tracing, fiber routing and continuity checking in optical network. It includes:

- Finding the breakpOint, poor connections. bending or cracking in fiber optic cables.
- Finding the faults of OTDR dead zone
- End-to-end visual fiber identification

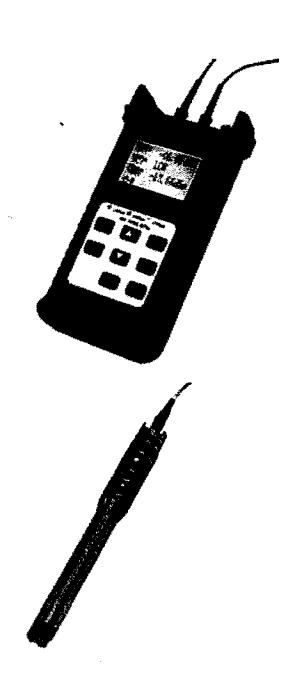

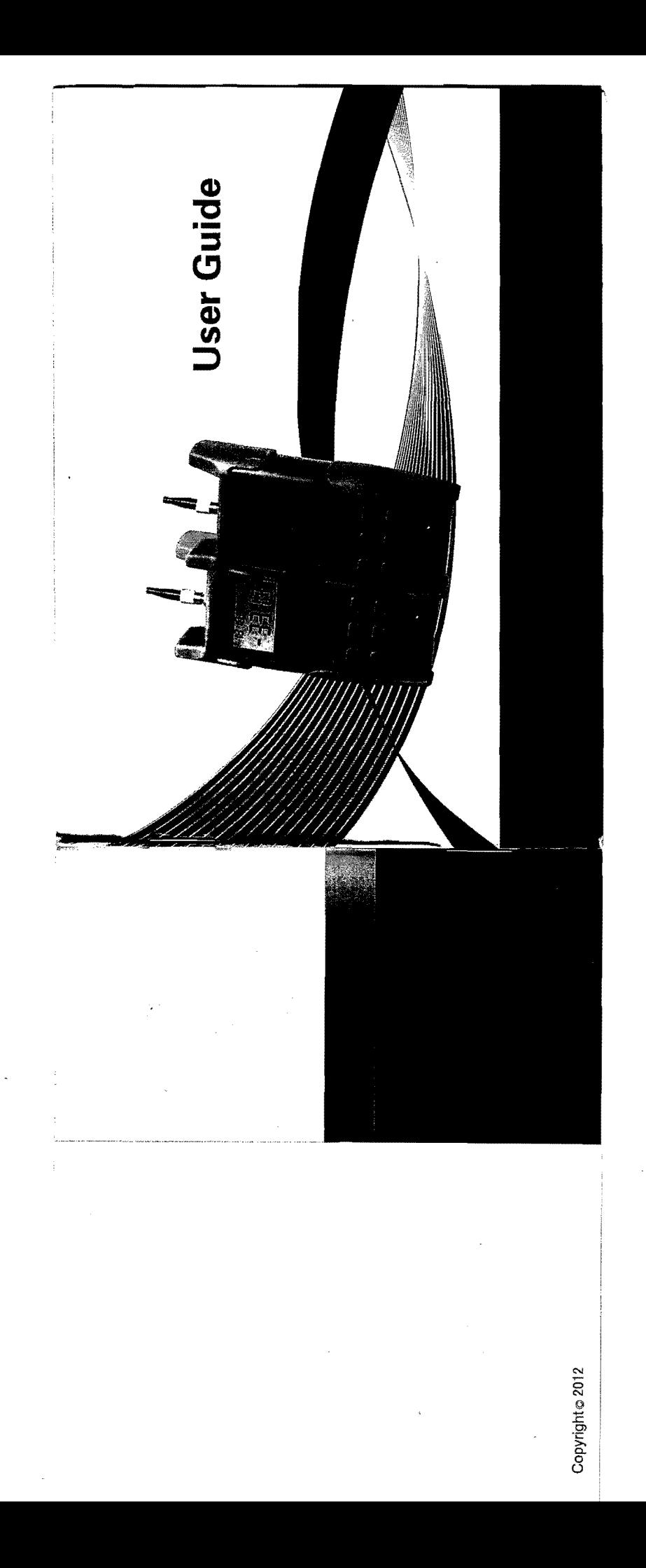